# rootstrust **NEWSLETTER**

**Atavus, Inc.** October 2016

### **Build 390 is Ready to Download**

It contains the latest version of the Java Runtime Environment (JRE), several enhancements, and a number of bug fixes. For complete details, please read the Release Notes at rootstrust.com.

## **Take Advantage of our Fall Sale!**

From today through November 30 you can purchase a rootstrust license for just \$25 and a rootstrust Universal USB3 Flash Drive for \$60.

## **Extended KB now supports more Languages**

Up until now the rootstrust Extended Keyboard has only supported languages with alphabetic writing systems (those with 26 to 30 letters). We have recently added support for the languages of India, Sri Lanka, Burma, Laos, Thailand and Tibet all of which use syllabic scripts containing more than 60 characters. Also the symbol sets of the following Native American languages have been added: Algonquin (U.S.), Cherokee, Navajo and Canadian Aboriginal.

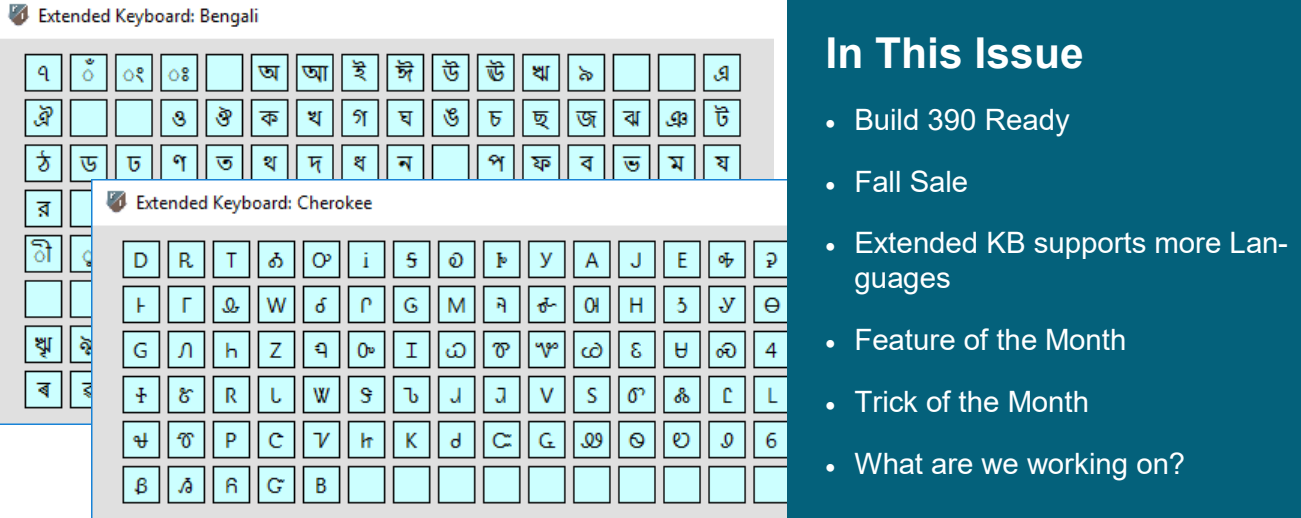

# Feature of the Month

#### **Linking Places**

Some places are related historically or administratively. For example, New Amsterdam was a part of present day New York City. The village in Germany where some of my wife's ancestors were born, lived and died was first in the Kingdom of Hannover, later the Kingdom of Prussia and after 1870 in a reunified Germany. rootstrust allows you to link such places in your database in a manner similar to the way you would link related Persons.

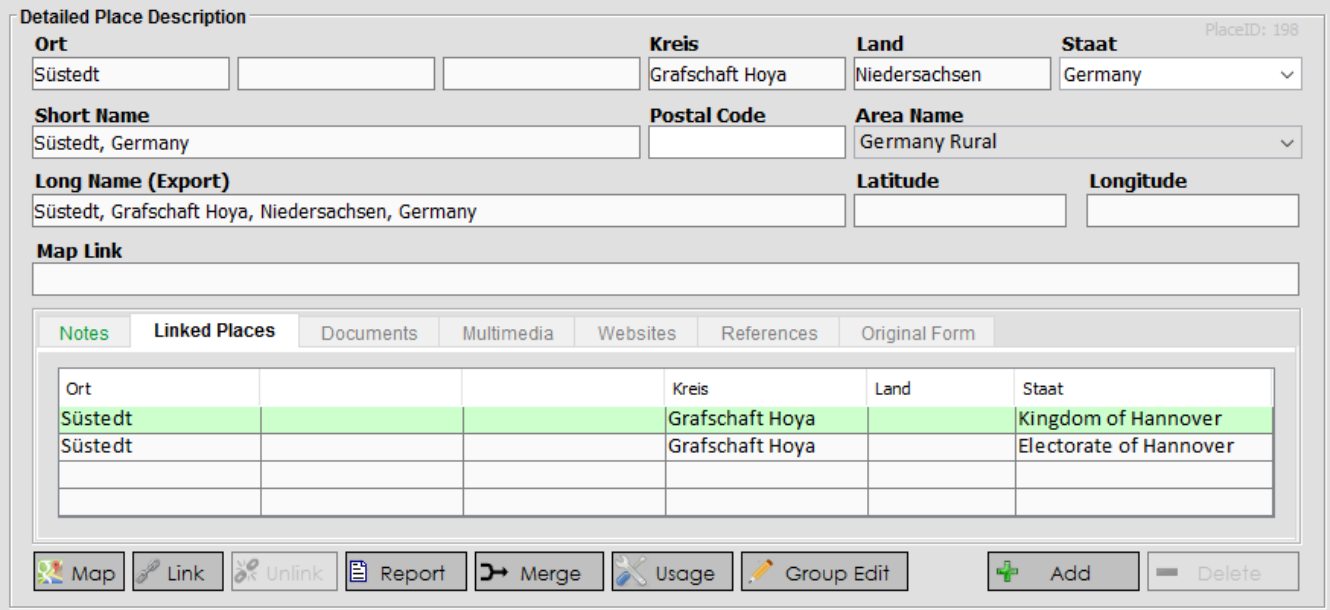

Use the Link button located on the button bar at the bottom of the above pictured panel to select each Place you wish to link to the current Place on either the Place detail form or the Place View tab. Places that are linked to one another share a common Notes field (see figure below).

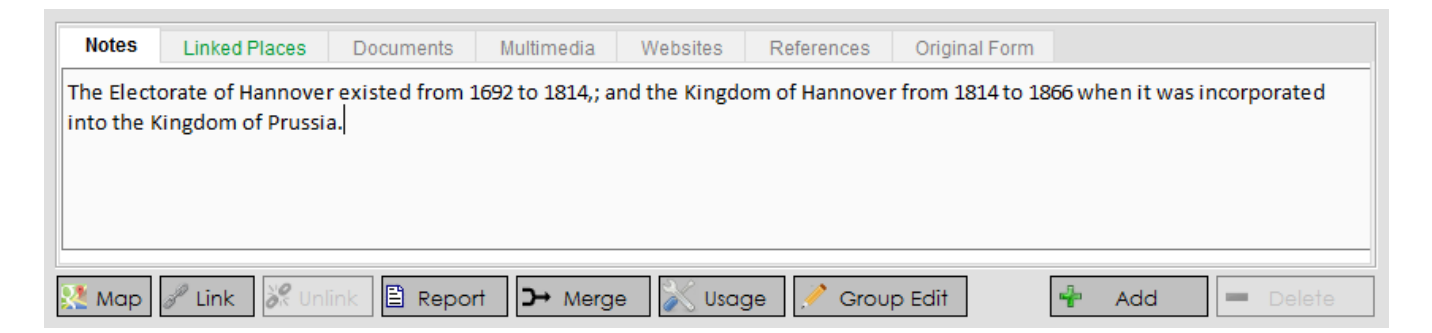

# Trick of the Month

#### **Renaming File Cabinet files.**

If you use an operating system command to rename a file that is located within a rootstrust File Cabinet and that is linked to a rootstrust database object like a Person, Event, Place, Source, etc., you will break the linkage and will no longer be able to access the file via rootstrust.

To rename a linked file, use the Rename command that is located on the rightclick popup menu of every rootstrust table that lists files. Such tables are found on the Document, Multimedia and Heraldry panels of the Person View, on the Document and Multimedia tabs of the panels of the Person View, and on all Document and Multimedia tabs on the Family, Source, Repository, Place and Venue Views. In addition, each file node on the tree control of the File Cabinet View supports a popup menu containing a Rename command.

When you rename a linked file within rootstrust, the file is renamed at the operating system level, plus the linkage in the rootstrust database is updated to reflect the file name change.

# What are we working on?

We presently are devoting most of our time to developing interoperability with FamilySearch.org. Of course, we are always prepared to respond to any errors reported to us by you, our users.